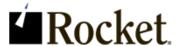

#### Version 5.5.4.5436

This download contains the most recent Hotfix for the previously released product. You must be running the base version (previously released product) in order to apply this Hotfix. Any historical Hotfixes for this product are also included for your convenience. The most recent Hotfix is labeled with the highest version number. For questions, please contact support at U2Support@rocketsoftware.com.

## Description of the problem

This Hotfix resolves the following issue:

| Issue number | Description                                                                                                    |
|--------------|----------------------------------------------------------------------------------------------------|
| SBXA-16394   | Improve the performance of Report Writer Output to a DIFF file by writing the output file to a sequential file in the _HOLD_ directory |

#### Included in this Hotfix

This Hotfix is for UniData only and contains the following zip folders:

- UT.DIFF.FILE.UNIX.zip
- \_UT.DIFF.FILE.WIN.zip

#### Note:

This object code should also be suitable for SB+ Server 5.5.3

The object code provided is for UniData only.

## Installation instructions

To implement the Hotfix, perform the following steps:

- 1. Extract the contents of the appropriate zip file for your platform:
  - For Windows: UT.DIFF.FILE.WIN.zip
  - For UNIX: UT.DIFF.FILE.UNIX.zip

The extracted zip file contains the following object code file: UT.DIFF.FILE.

- 2. Make a backup copy of the original file and then copy the files to the DMUT folder in the SB.DEFN account.
- 3. On certain machines, such as Linux, this BASIC object code will not match the byte order of your target server. To swap the byte order, use the UniData convcode command as shown in the following example:

```
[root@server ud73]# PATH=$PATH:/usr/ud73/bin
[root@server ud73]# cd /usr/u2/sbxa/UniData/SB.DEFN/DMUT
[root@server DM]# convcode UT.DIFF.FILE
```

<sup>©</sup> Rocket Software, Inc. or its affiliates 2016. All Rights Reserved. Rocket and the Rocket Software logos are registered trademarks of Rocket Software, Inc. Other product and service names might be trademarks of Rocket Software or its affiliates.

\_ UT.DIFF.FILE: Converted

4. If you elected to globally catalog SB+ object code during your installation, you must recatalog SB + in the SB account:

RUN SAPROGS CATALOG.SBPLUS

5. Restart UniData to ensure that all users run the new object code.

Send feedback to <u>U2Support@rocketsoftware.com</u>.

<sup>©</sup> Rocket Software, Inc. or its affiliates 2016. All Rights Reserved. Rocket and the Rocket Software logos are registered trademarks of Rocket Software, Inc. Other product and service names might be trademarks of Rocket Software or its affiliates.

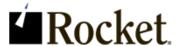

#### Version 5.5.4.5434

This download contains the most recent Hotfix for the previously released product. You must be running the base version (previously released product) in order to apply this Hotfix. Any historical Hotfixes for this product are also included for your convenience. The most recent Hotfix is labeled with the highest version number. For questions, please contact support at U2Support@rocketsoftware.com.

# Description of the problem

This Hotfix resolves the following issues:

| Issue number | Description                                                                                                    |
|--------------|----------------------------------------------------------------------------------------------------|
| SBXA-15427   | Previously, if you attempted to make an update through the security API, and the update failed a validation, the update did not take place. An update to the audit log file did take place, however, when the update should not have occurred. This issue is resolved with SB+ Hotfix v5.5.4.5434. |

### Included in this Hotfix

The zip file for this Hotfix contains the following:

- udt unix.zip
- udt win.zip
- uv unix.zip
- uv win.zip

### Installation instructions

#### UniVerse

To implement the Hotfix, perform the following steps:

- 1. Extract the contents of the appropriate zip file for your platform:
  - For Windows: uv\_win.zip
  - For UNIX: uv\_unix.zip

The extracted zip file contains the following object code file:

```
DMSH.O SH.SEC.API
```

- 2. Make a backup copy of the original file and then copy this file to the DMSH.O folder in the SB +.DEFN account.
- On certain machines, such as Linux, this BASIC object code will not match the byte order of your target server.

To swap the byte order, use the UniVerse fnuxi command as shown in the following example:

```
[root@server uv]# PATH=$PATH:/usr/uv/bin
```

<sup>©</sup> Rocket Software, Inc. or its affiliates 2016. All Rights Reserved. Rocket and the Rocket Software logos are registered trademarks of Rocket Software, Inc. Other product and service names might be trademarks of Rocket Software or its affiliates.

```
[root@server uv]# cd /usr/u2/sbxa/UniVerse/SB+.DEFN/DMSH.O
[root@server DM.O]# fnuxi SH.SEC.API
Processing 'SH.SEC.API'.
```

#### UniData

To implement the Hotfix, perform the following steps:

- 1. Extract the contents of the appropriate zip file for your platform:
  - For Windows: udt\_win.zip
  - For UNIX: udt\_unix.zip

The extracted zip file contains the following object code file:

```
DMSH SH.SEC.API
```

- 2. Make a backup copy of the original file and then copy this file to the DMSH folder in the SB.DEFN account.
- 3. On certain machines, such as Linux, this BASIC object code will not match the byte order of your target server.

To swap the byte order, use the UniData convcode command as shown in the following example:

```
[root@server ud73]# PATH=$PATH:/usr/ud73/bin
[root@server ud73]# cd /usr/u2/sbxa/UniData/SB.DEFN/DMSH
[root@server DM]# convcode _SH.SEC.API
   SH.SEC.API: Converted
```

4. If you elected to globally catalog SB+ object code during your installation, you need to recatalog SB+ in the SB account:

```
RUN SAPROGS CATALOG.SBPLUS
```

5. Restart UniData to ensure that all users run the new object code.

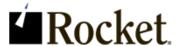

### Version 5.5.4.5433

This download contains the most recent Hotfix for the previously released product. You must be running the base version (previously released product) in order to apply this Hotfix. For questions, please contact support at U2Support@rocketsoftware.com.

# Description of the problem

This Hotfix resolves the following issues:

| Issue number | Description                                                                                                    |
|--------------|----------------------------------------------------------------------------------------------------|
| SBXA-14542   | Previously, if you used the SB Security API to make changes to fields in a group record, you received the following error message even though the fields were updated correctly: "RECORD CORRUPT! TAKE NOTE OF PARAMETERS BEFORE FILING." This issue is resolved with SB+ Hotfix v5.5.4.5433. |
| SBXA-14575   | Previously, if you updated group records with the SB Security API, audit records were written incorrectly. This issue is resolved with SB+ Hotfix v5.5.4.5433.                                                                                                    |
| SBXA-15260   | Previously, if you used the SB Security API to create a new user record, and the user record ID was the same as an existing group record ID, you received the following misleading error message: "RECORD ALREADY EXISTS." This issue is resolved with SB+ Hotfix v5.5.4.5433.                |

## Included in this Hotfix

The zip file for this Hotfix contains the following:

- udt\_unix.zip
- udt win.zip
- uv unix.zip
- uv win.zip

### Installation instructions

### UniVerse

To implement the Hotfix, perform the following steps:

- 1. Extract the contents of the appropriate zip file for your platform:
  - For Windows: uv\_win.zip
  - For UNIX: uv\_unix.zip

The extracted zip file contains the following object code file:

DMSH.O SH.SEC.API

2. Make a backup copy of the original file and then copy this file to the DMSH.O folder in the SB +.DEFN account.

<sup>©</sup> Rocket Software, Inc. or its affiliates 2016. All Rights Reserved. Rocket and the Rocket Software logos are registered trademarks of Rocket Software, Inc. Other product and service names might be trademarks of Rocket Software or its affiliates.

3. On certain machines, such as Linux, this BASIC object code will not match the byte order of your target server.

To swap the byte order, use the UniVerse fnuxi command as shown in the following example:

```
[root@server uv]# PATH=$PATH:/usr/uv/bin
[root@server uv]# cd /usr/u2/sbxa/UniVerse/SB+.DEFN/DMSH.O
[root@server DM.O]# fnuxi SH.SEC.API
Processing 'SH.SEC.API'.
```

#### UniData

To implement the Hotfix, perform the following steps:

- 1. Extract the contents of the appropriate zip file for your platform:
  - For Windows: udt win.zip
  - For UNIX: udt\_unix.zip

The extracted zip file contains the following object code file:

```
DMSH SH.SEC.API
```

- 2. Make a backup copy of the original file and then copy this file to the DMSH folder in the SB.DEFN account.
- 3. On certain machines, such as Linux, this BASIC object code will not match the byte order of your target server.

To swap the byte order, use the UniData convcode command as shown in the following example:

```
[root@server ud73]# PATH=$PATH:/usr/ud73/bin
[root@server ud73]# cd /usr/u2/sbxa/UniData/SB.DEFN/DMSH
[root@server DM]# convcode _SH.SEC.API
_SH.SEC.API: Converted
```

4. If you elected to globally catalog SB+ object code during your installation, you need to recatalog SB+ in the SB account:

```
RUN SAPROGS CATALOG.SBPLUS
```

5. Restart UniData to ensure that all users run the new object code.

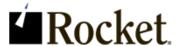

#### Version 5.5.4.5432

This download contains the most recent Hotfix for the previously released product. You must be running the base version (previously released product) in order to apply this Hotfix. For questions, please contact support at U2Support@rocketsoftware.com.

# Description of the problem

This Hotfix resolves the following issues:

| Issue number | Description                                                                                                    |
|--------------|----------------------------------------------------------------------------------------------------|
| SBXA-13549   | Previously, the SB+ screen editor generated an extra line when you scrolled with the Down Arrow key. This issue is resolved with SB+ Hotfix v5.5.4.5432.                                                                                                    |
| SBXA-13636   | Previously, in User Security Setup, if you set <b>Auto Extend Field Length</b> to $\mathbb N$ and <b>Suppress Beep on Error</b> to $\mathbb Y$ , data in a field was cleared when you typed more characters than the specified field length. This occurred in GUI only. This issue is resolved with SB+ Hotfix v5.5.4.5432. |

#### Included in this Hotfix

The zip file for this Hotfix contains the following:

- Unix UV DM.O.zip
- Win UV DM.O.zip
- Unix UDT DM.zip
- Win UDT DM.zip

## Installation instructions

#### **UniVerse**

To implement the Hotfix, perform the following steps:

- 1. Extract the contents of the appropriate zip file for your platform:
  - For Windows: Win UV DM.O.zip
  - For UNIX: Unix UV DM.O.zip

The extracted zip file contains the following object code files:

```
DM.O SB.TEXT.EDITOR
DM.O SB.GUI.INP
```

- 2. Make a backup copy of the original files and then copy these files to the DM.O folder in the SB + DEFN account
- 3. On certain machines, such as Linux, this BASIC object code will not match the byte order of your target server.

<sup>©</sup> Rocket Software, Inc. or its affiliates 2016. All Rights Reserved. Rocket and the Rocket Software logos are registered trademarks of Rocket Software, Inc. Other product and service names might be trademarks of Rocket Software or its affiliates.

To swap the byte order, use the UniVerse fnuxi command as shown in the following example:

```
[root@server uv]# PATH=$PATH:/usr/uv/bin
[root@server uv]# cd /usr/u2/sbxa/UniVerse/SB+.DEFN/DM.O
[root@server DM.O]# fnuxi SB.TEXT.EDITOR
Processing 'SB.TEXT.EDITOR'.
[root@server DM.O]# fnuxi SB.GUI.INP
Processing 'SB.GUI.INP'.
```

#### UniData

To implement the Hotfix, perform the following steps:

- 1. Extract the contents of the appropriate zip file for your platform:
  - For Windows: Win\_UDT\_DM.zip
  - For UNIX: Unix UDT DM.zip

The extracted zip file contains the following object code file:

```
DM _SB.TEXT.EDITOR
DM SB.GUI.INP
```

- 2. Make a backup copy of the original files and then copy these files to the DM folder in the SB.DEFN account.
- 3. On certain machines, such as Linux, this BASIC object code will not match the byte order of your target server.

To swap the byte order, use the UniData convcode command as shown in the following example:

```
[root@server ud73]# PATH=$PATH:/usr/ud73/bin
[root@server ud73]# cd /usr/u2/sbxa/UniData/SB.DEFN/DM
[root@server DM]# convcode _SB.TEXT.EDITOR
_SB.TEXT.EDITOR: Converted
[root@server DM]# convcode _SB.GUI.INP
_SB.GUI.INP: Converted
```

4. If you elected to globally catalog SB+ object code during your installation, you need to recatalog SB+ in the SB account:

```
RUN SAPROGS CATALOG.SBPLUS
```

5. Restart UniData to ensure that all users run the new object code.